# Запуск и остановка

- Основные команды и контроль запуска
- Способы запуска
	- Запуск как сервиса
		- Автоматический перезапуск сервиса при сбоях
	- Запуск из командной строки
- Настройка переменных окружения
- Запуск с выводом в stdout
	- Запуск с выводом лога JVM в файл
- Запуск с различными правами пользователя
	- $\bullet$  3anyck в сборках5.2.864-5.2.972
	- Запуск в сборках 5.2.976 и новее
	- Изменение режима запуска
	- Настройка прав доступа к каталогам при запуске от пользователя flashphoner
- Параметры JVM
	- Автоматическое определение версии Java и корректировка параметров запуска
- Проверка работоспособности сервера при запуске

# <span id="page-0-0"></span>Основные команды и контроль запуска

После активации лицензии запустите WCS командой

sudo systemctl start webcallserver

### Остановка сервера выполняется команлой

sudo systemctl stop webcallserver

Есть несколько способов убедиться в том, что сервер стартовал и готов к работе:

### 1.Убедитесь, что серверный процесс работает.

pgrep -afn com.flashphoner.server.Server

### В консоли должен отобразиться процесс WCS Core (PID 6880 на примере ниже):

```
[root@localhost ~]# pgrep -afn com.flashphoner.server.Server
6880 java -Xmx4g -Xms4g -XX:+UseConcMarkSweepGC -XX:+UseCMSInitiatingOccupancyOnly -XX:
CMSInitiatingOccupancyFraction=70 -Djava.net.preferIPv4Stack=true -Dcom.sun.management.jmxremote=true -Dcom.sun.
management.jmxremote.local.only=false -Dcom.sun.management.jmxremote.ssl=false -Dcom.sun.management.jmxremote.
authenticate=false -Dcom.sun.management.jmxremote.port=50999 -Djava.rmi.server.hostname=p13.flashphoner.com -XX:
ErrorFile=/usr/local/FlashphonerWebCallServer/logs/error%p.log -XX:+PrintGCDateStamps -XX:+PrintGCDetails -
Xloggc:/usr/local/FlashphonerWebCallServer/logs/gc-core-2021-06-25_14-44.log -XX:+ExplicitGCInvokesConcurrent -
Dsun.rmi.dgc.client.gcInterval=36000000000 -Dsun.rmi.dgc.server.gcInterval=36000000000 -Dcom.flashphoner.fms.
AppHome=/usr/local/FlashphonerWebCallServer -Djava.library.path=/usr/local/FlashphonerWebCallServer/lib/so:/usr
/local/FlashphonerWebCallServer/lib -DWCS_NON_ROOT=true -DsessionDebugEnabled=false -Djdk.tls.client.protocols="
TLSv1.7LSv1.1,TLSv1.2" -cp /usr/local/FlashphonerWebCallServer/lib/* com.flashphoner.server.Server
[root@localhost ~]#
```
2. Убедитесь, что серверный процесс слушает основные порты.

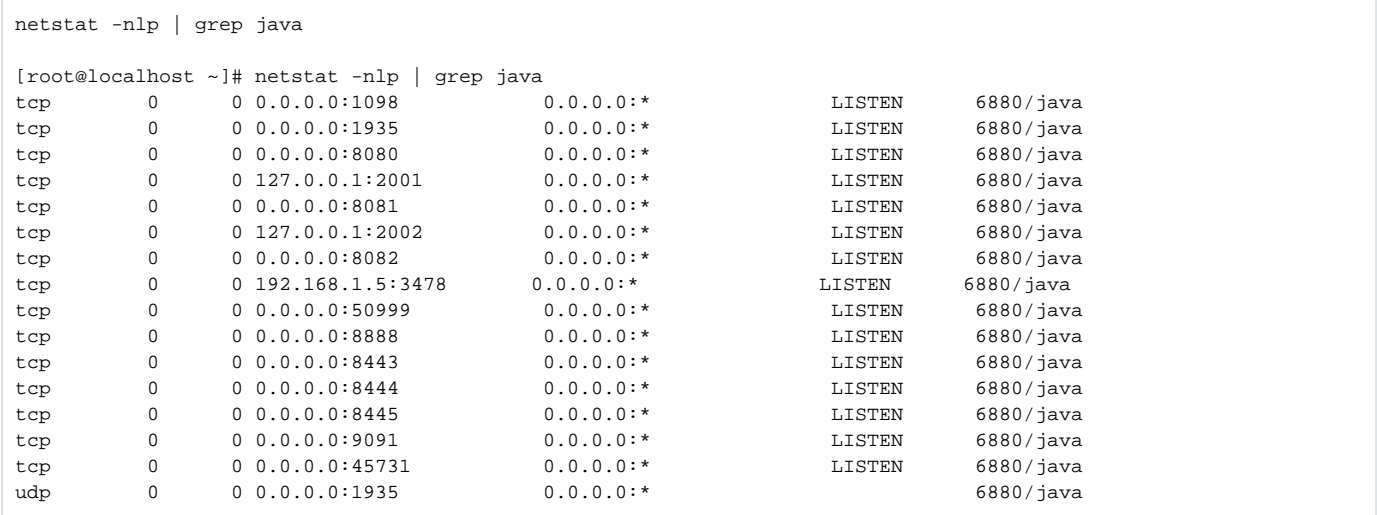

Если вы использовали стандартный набор портов, в списке портов, должны появится порты 8080, 8444 (Websockets), 1935 (RTMP) или другие порты, которые вы сконфигурировали для WCS сервера.

3. Убедитесь, что WCS сервер пишет основной серверный лог

tail -f /usr/local/FlashphonerWebCallServer/logs/server\_logs/flashphoner.log

В логе должна появиться информация о настройках, с которыми стартовал сервер.

### Пример:

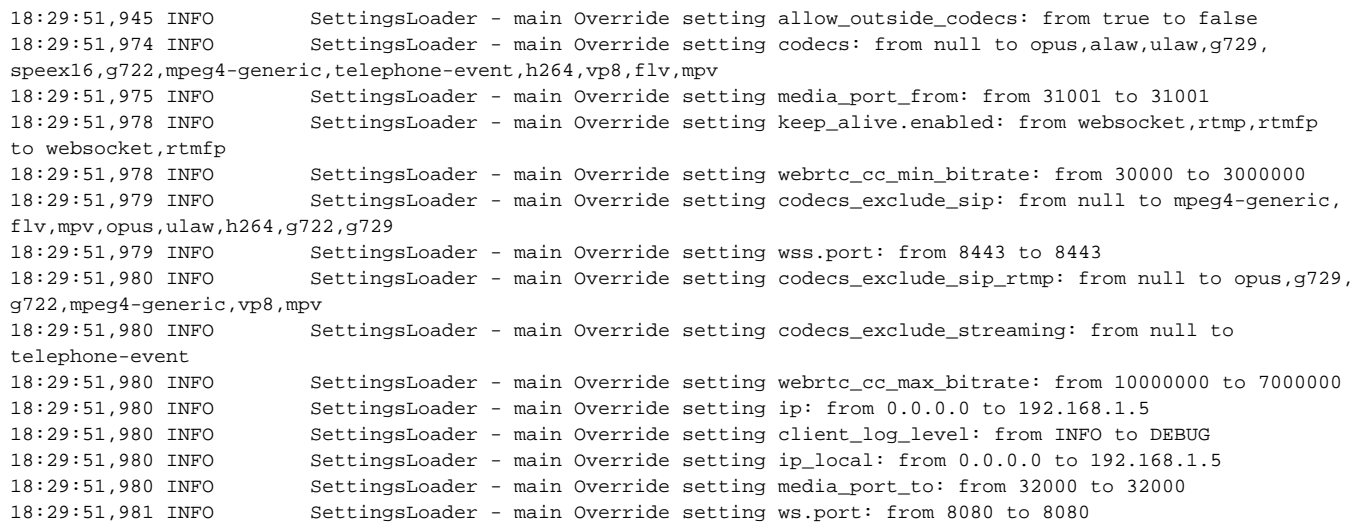

Логи должны реагировать на соединения web-клиентов. Если [при тестировании](https://docs.flashphoner.com/pages/viewpage.action?pageId=9241041) этого не происходит, убедитесь что серверный процесс работает и web-клиент корректно настроен на соединение именно с этим сервером. См. раздел [Возможные неисправности и способы их](https://docs.flashphoner.com/pages/viewpage.action?pageId=9241047)  [устранения](https://docs.flashphoner.com/pages/viewpage.action?pageId=9241047) для получения дополнительной информации.

Если серверный процесс запущен и в логах нет ошибок, это означает что WCS сервер готов к работе и можно начинать тестирование.

# <span id="page-1-0"></span>Способы запуска

## <span id="page-1-1"></span>Запуск как сервиса

Запуск WCS как сервиса осуществляется командой:

sudo systemctl start webcallserver

Это предпочтительный способ запуска. При этом сервис стартует от пользователя root , а основной процесс от пользователя flashphoner или от root , в зависимости от [настройки режима запуска](#page-3-1).

В сборке [5.2.1537](https://flashphoner.com/downloads/builds/WCS/5.2/FlashphonerWebCallServer-5.2.1537.tar.gz) тип сервиса изменен с simple на forking. Кроме того, права доступа к файлу, содержащему PID основного процесса WCS, приведены в соответствие с требованиями systemd. Сервис помечается как active (running), и systemd, при необходимости. может послать сигнал для остановки основного процесса непосредственно ему

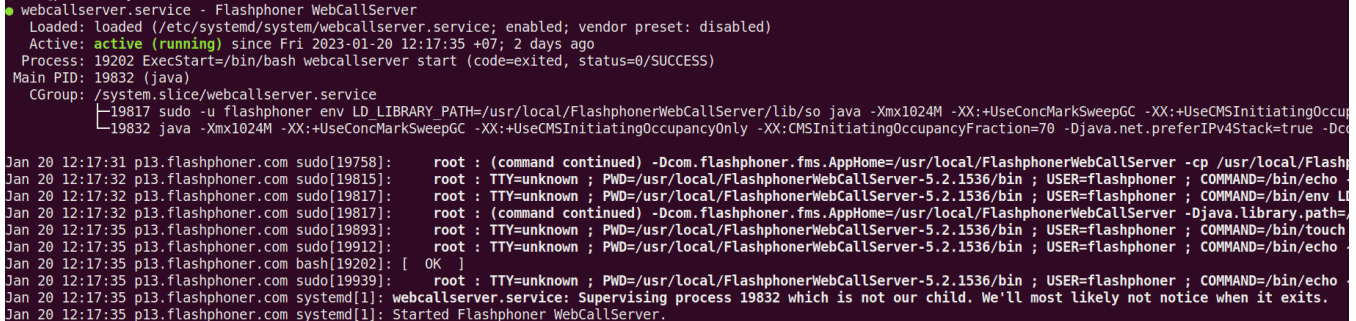

### <span id="page-2-0"></span>Автоматический перезапуск сервиса при сбоях

В сборке [5.2.1562](https://flashphoner.com/downloads/builds/WCS/5.2/FlashphonerWebCallServer-5.2.1562.tar.gz) добавлен автоматический перезапуск сервиса webcallserver.service в тех случаях, когда сервис по каким-либо причинам перешел в статус failed. Предпринимается до 5 попыток перезапуска в случае, если между попытками проходит не более 2 минут.

Сервис по-прежнему может быть остановлен или запущен вручную. Если сервис остановлен вручную, попытки перезапуска предприниматься не будут.

#### Автоматический перезапуск может быть отключен командой

cd /usr/local/FlashphonerWebCallServer/bin sudo ./webcallserver set-service-restart disable

## <span id="page-2-1"></span>Запуск из командной строки

При необходимости, запуск WCS может быть осуществлен командой:

```
cd /usr/local/FlashphonerWebCallServer/bin
sudo ./webcallserver start
```
Этот способ запуска полезен при отладке и тестировании.

## <span id="page-2-2"></span>Настройка переменных окружения

Подготовка запуска и переменных окружения происходит в скрипте setenv.sh. В этом скрипте могут быть заданы дополнительные параметры для WCS Core. Кроме того, здесь же задается параметр, предотвращающий утечки памяти на многопроцессорных системах:

```
MALLOC_ARENA_MAX=4
```
# <span id="page-2-3"></span>Запуск с выводом в stdout

В некоторых случаях, например когда сервер не стартует и не выдает никаких ошибок, требуется запуск с прямым выводом в консоль stdout . Прямой вывод в stdout не может использоваться в промышленной эксплуатации, т.к. при закрытии консоли или потере SSH-соединения сервер будет остановлен. Поэтому рекомендуется использовать прямой вывод в stdout только в целях отладки.

Для того чтобы запустить сервер в данном режиме, необходимо выполнить команду:

```
cd /usr/local/FlashphonerWebCallServer/bin
sudo ./webcallserver start standalone
```
## <span id="page-3-0"></span>Запуск с выводом лога JVM в файл

В сборке [5.2.1562](https://flashphoner.com/downloads/builds/WCS/5.2/FlashphonerWebCallServer-5.2.1562.tar.gz) добавлена возможность запустить WCS с выводом лога JVM в файл, аналогично прямому выводу в stdout

```
cd /usr/local/FlashphonerWebCallServer/bin
sudo ./webcallserver start --java-log
```
Весь вывод Java машины в этом случае перенаправляется в файл /usr/local/FlashphonerWebCallServer/logs/java.log. Данную возможность следует использовать только в целях отладки, но не в промышленной эксплуатации, т.к. объем вывода в этот файл будет очень большим.

## <span id="page-3-1"></span>Запуск с различными правами пользователя

### <span id="page-3-2"></span>Запуск в сборках5.2.864-5.2.972

Начиная со сборк[и5.2.864,](https://flashphoner.com/downloads/builds/WCS/5.2/FlashphonerWebCallServer-5.2.864.tar.gz) права, с которыми запускается WCS, подчиняются следующей логике:

#### 1. Команда

sudo systemctl start webcallserver

запускает WCS всегда от пользователя flashphoner, если он есть в системе

### 2. Команда

./webcallserver start

запускает WCS от пользователя root, если она выполнена с правами root, например.

sudo ./webcallserver start

или от пользователя flashphoner, если запущена другим пользователем

Это касается и запуска с выводом на консоль

./webcallserver start standalone

## <span id="page-3-3"></span>Запуск в сборках 5.2.976 и новее

Начиная со сборк[и5.2.976,](https://flashphoner.com/downloads/builds/WCS/5.2/FlashphonerWebCallServer-5.2.976.tar.gz) права, с которыми запускается WCS, определяются только настройкой в файле /usr/local /FlashphonerWebCallServer/bin/setenv.sh:

При значении по умолчанию

WCS\_NON\_ROOT=true

### WCS запускается отпользователя flashphoner

При

WCS\_NON\_ROOT=false

WCS запускается от пользователя root.

При этом сервис может стартовать от пользователя root, смена пользователя для запуска Java производится автоматически.

### <span id="page-4-0"></span>Изменение режима запуска

В сборке [5.2.1255](https://flashphoner.com/downloads/builds/WCS/5.2/FlashphonerWebCallServer-5.2.1255.tar.gz) добавлена команда для изменения режимов запуска:

переключение в режим запуска от пользователя root

sudo ./webcallserver set-root-mode enable

**переключение в режим запуска от пользователя** flashphoner

sudo ./webcallserver set-root-mode disable

При этом WCS будет остановлен перед внесением изменений в настройки и автоматически запущен после внесения изменений

### <span id="page-4-1"></span>Настройка прав доступа к каталогам при запуске от пользователя flashphoner

В сборк[е5.2.976](https://flashphoner.com/downloads/builds/WCS/5.2/FlashphonerWebCallServer-5.2.976.tar.gz)добавлена проверка возможности записи в каталоги сервера, а также в собственные каталоги, при запуске WCS от пользователя flashphoner. Если прав на запись не хватает, WCS не стартует с выводом сообщения на консоль и в лог /usr/local /FlashphonerWebCallServer/logs/startup.log

FlashphonerWebCallServer cannot be started from user flashphoner, please fix the permissions to the folders or run 'webcallserver set-permissions'!

#### В этом случае необходимо выполнить команду

sudo ./webcallserver set-permissions

# <span id="page-4-2"></span>Параметры JVM

Параметры задаются в файле [wcs-core.properies](https://docs.flashphoner.com/pages/viewpage.action?pageId=9241071).

Дополнительные опции запуска могут быть также добавлены в файле bin/setenv.sh в следующие переменные:

WCS\_JAVA\_OPTS- список опций для WCS Core

При запуске параметры JVM проверяются на совместимость с текущей установленной версией Java. Если JVM не может стартовать с заданными параметрами, информация об этом выводится в файл /usr/local/FlashphonerWebCallServer/logs/startup.log, в соответствии с диагнозом, возвращенным Java при попытке запуска.

### <span id="page-4-3"></span>Автоматическое определение версии Java и корректировка параметров запуска

В сборк[е5.2.972](https://flashphoner.com/downloads/builds/WCS/5.2/FlashphonerWebCallServer-5.2.972.tar.gz)добавлена возможность автоматического определения версии Java и корректировки [параметров запускап](https://docs.flashphoner.com/pages/viewpage.action?pageId=9241031#id-WCS-Java)ри старте WCS, например, после обновления JDK. Параметры запуска JVM также могут быть скорректированы командой

```
cd /usr/local/FlashphonerWebCallServer/bin
sudo ./webcallserver set-java-opts
```
При этом меняются настройки в файл[еwcs-core.properies](https://docs.flashphoner.com/pages/viewpage.action?pageId=9241071),предыдущие настройки копируются в файл с расширением .backup и порядковым номером, например

```
[root@localhost ~]# ls -l /usr/local/FlashphonerWebCallServer/conf/wcs-core.properties.backup.*
-rw-r--r--. 1 flashphoner flashphoner 1614 Jun 23 10:15 /usr/local/FlashphonerWebCallServer/conf/wcs-core.
properties.backup.0
-rw-r--r--. 1 flashphoner flashphoner 1543 Jun 23 10:17 /usr/local/FlashphonerWebCallServer/conf/wcs-core.
properties.backup.1
```
<span id="page-4-4"></span>Отметим, что выбранный сборщик мусора (GC) при этом не меняется, но могут быть изменены его настройки (например, наименование ключей запуска).

# Проверка работоспособности сервера при запуске

После запуска сервера, скрипт webcallserver проверяет его работоспособность, ожидая ответа 200 OK на [предназначенный для этого](https://docs.flashphoner.com/pages/viewpage.action?pageId=23037104)  [запрос](https://docs.flashphoner.com/pages/viewpage.action?pageId=23037104)

GET http://localhost:8081/health-check HTTP/1.1

В сборке [5.2.1084](https://flashphoner.com/downloads/builds/WCS/5.2/FlashphonerWebCallServer-5.2.1084.tar.gz) добавлен ключ запуска, позволяющий указать максимальное количество попыток проверки работоспособности

sudo ./webcallserver start --health-timeout 10

По умолчанию, предпринимается 10 попыток с паузой в 1 секунду между ними. При каждой попытке скрипт ожидает ответа в течение секунды. Таким образом, максимальное время ожидания готовности сервера может составить по умолчанию до 20 секунд (10 \* (1+1)).

Если процесс WCS не ответил на указанное число запросов, или ответ отличается от 200 OK, в лог запуска и на консоль будет выведено сообщение

FlashphonerWebCallServer started, but is not healthy, please try to restart

При необходимости, проверку можно отключить, указав нулевое количество попыток

sudo ./webcallserver start --health-timeout 0